### harman/kardon<sup>®</sup>

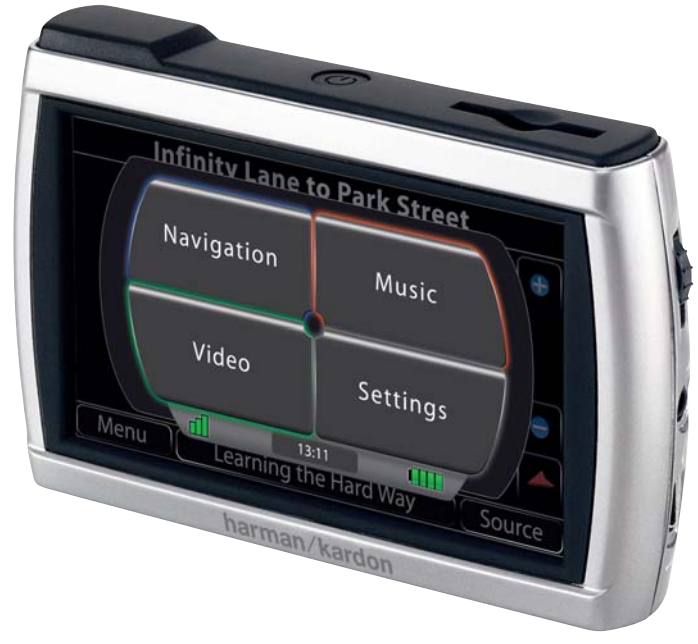

# $guide + play$ GPS-410/510

Système de navigation portable à écran tactile et lecteur multimédia A/V

# Manuel d'utilisation

# **Table des matières**

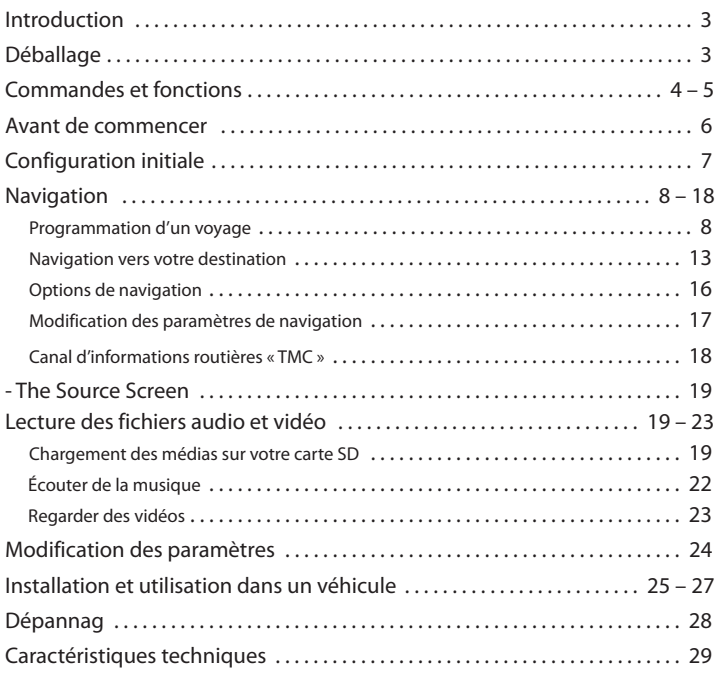

#### **Remarque sur la batterie :**

Le GPS-410/510 de Harman Kardon® utilise une batterie au lithium-polymère. Dans des conditions normales d'utilisation, cette batterie fournira un meilleur service, avec une longévité supérieure à celle des autres types de batterie.

Veuillez respecter les recommandations suivantes pour protéger les performances de votre GPS-410/510 et de sa batterie :

- Ne pas utiliser le GPS-410/510 sous des températures ambiantes en dehors de la plage suivante : de 14° F (-10° C) à 131° F (55° C).
- Ne pas stocker le GPS-410/510, même pour de courtes périodes, sous des températures ambiantes en dehors de la plage suivante : de -4° F (-20° C) à 140° F (60° C).
- Ne pas stocker le GPS-410/510 pour de longues périodes sous des températures ambiantes en dehors de la plage suivante : de 32° F (0° C) à 77° F (25° C).

La batterie du GPS-410/510 ne se rechargera pas à des températures supérieures à 122° F (50° C).

# FRANÇAIS

# **Introduction**

Votre nouveau GPS-410/510 est un système de navigation portable puissant, à écran tactile et lecteur de média audio/vidéo. Les fonctions puissantes de la navigation GPS du GPS-410/510 faciliteront vos voyages pratiquement partout en l'Europe, avec une remarquable précision. Son lecteur média A/V vous permet d'écouter vos titres favoris et vous pouvez même regarder des vidéos sur son écran haute résolution de 480 x 272 pixels. (vidéo 510 uniquement)

Nous savons que vous êtes impatient de commencer à utiliser votre GPS-410/510, par conséquent nous avons inclus un guide de démarrage rapide, qui vous aidera à utiliser ses fonctions basiques immédiatement. Ce manuel d'utilisation contient des informations détaillées sur toutes les caractéristiques et les fonctionnalités du GPS-410/510. Pour profiter pleinement de votre GPS-410/510, veuillez le lire attentivement.

# **Déballage**

La boîte de votre GPS-410/510 doit contenir les éléments suivants :

- Unité GPS-410/510
- Chargeur secteur
- Chargeur de voiture
- Câble USB
- Fixation de montage pliable
- Socle de montage circulaire pour un montage sur le tableau de bord
- Coussinet adhésif pour le disque de montage circulaire
- Tampon nettoyeur alcoolisé pour le nettoyage de surface
- Étui de transport
- Guide de démarrage rapide
- Antenne câble TMC

Si quelque chose manque, signalez-le immédiatement au vendeur chez qui vous avez acheté votre GPS-410/510.

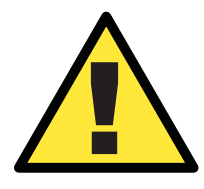

*ATTENTION : l'exécution d'une quelconque fonction de l'appareil tout en conduisant est dangereux. N'utilisez pas l'appareil tout en conduisant. N'affichez pas et n'utilisez pas les modes audio ou vidéo tout en conduisant. Pour des raisons de sécurité, les fonctions de navigation sont désactivées lorsque le mode vidéo est activé. Ne tentez pas de désactiver les fonctions de sécurité intégrées à l'appareil. Toute modification de cet appareil peut provoquer des blessures graves et annulera la garantie.*

# **Commandes et fonctions**

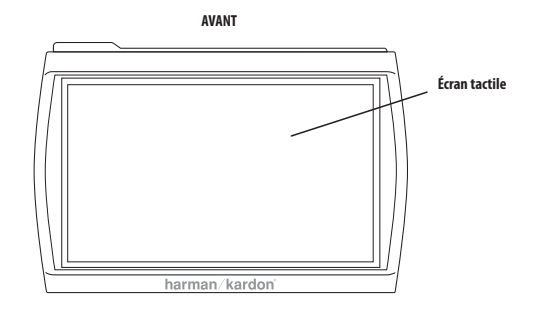

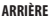

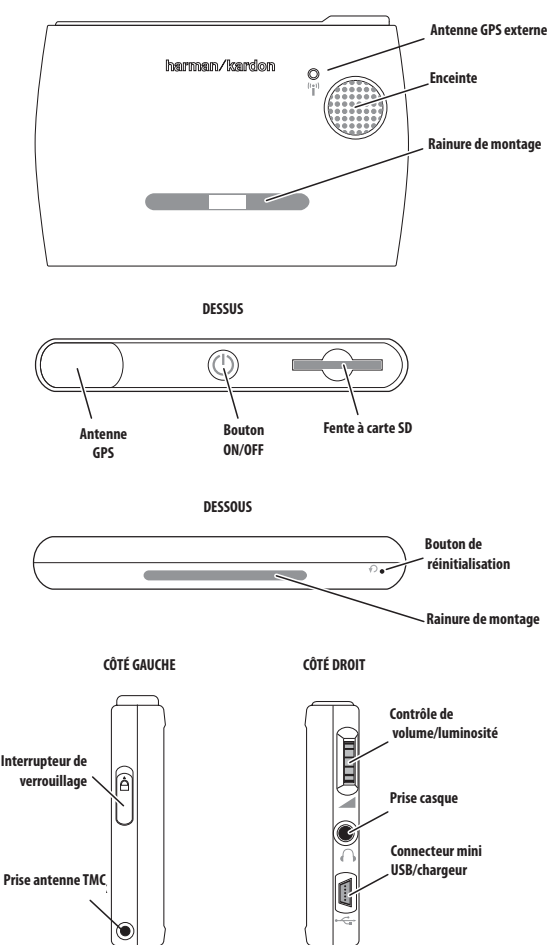

**Manuel d'utilisation 4**

# **Commandes et fonctions**

#### **Avant :**

**ÉCRAN TACTILE :** écran tactile LCD WQVGA de 480 x 272 pixels.

#### **Arrière :**

**ENCEINTE :** l'enceinte intégrée diffuse les commandes vocales de guidage de navigation et les fichiers audio/vidéo stockés sur la carte mémoire SD (voir cidessous).

**RAINURE DE MONTAGE :** elle vous permet de verrouiller le GPS-410/510 sur la fixation de montage pliable incluse, pour une utilisation dans un véhicule.

**ANTENNE GPS EXTERNE :** En cas de problèmes liés à la mauvaise réception du GPS (par ex. à cause des pare-brises réfléchissants) une antenne externe GPS doté du connecteur Mmcx peut être connectée ici. Veuillez noter que l'antenne fonctionne uniquement lorsque le dispositif GPS est connecté à l'alimentation AC ou DC.

#### **Dessus :**

**ANTENNE GPS :** elle doit bénéficier d'une « vue » du ciel dégagée pour recevoir les signaux en provenance des satellites GPS.

**BOUTON ON/OFF :** appuyez et tenez-le enfoncé pour mettre l'appareil sous tension ; appuyez et tenez-le enfoncé de nouveau pour mettre l'appareil hors tension.

**FENTE À CARTE SD :** Accepte les cartes mémoire SD ou SDHC jusqu'à 32 Go. Elle accepte une carte mémoire SD jusqu'à 4 Go (non comprise). La carte SD est nécessaire pour stocker les médias audio et vidéo à lire sur votre GPS-410/510.

#### **Dessous :**

**BOUTON DE RÉINITIALISATION :** il vous permet de réinitialiser l'appareil dans le cas où il ne répondrait plus ou qu'il ne se mettrait plus hors tension. Insérez un trombone ou un objet similaire dans le petit trou pour appuyer sur le bouton. (La réinitialisation de l'appareil n'efface pas les informations que vous avez saisies, comme l'emplacement de votre domicile, etc.)

**RAINURE DE MONTAGE :** elle vous permet de verrouiller le GPS-410/510 sur la fixation de montage pliable incluse, pour une utilisation dans un véhicule.

#### **Côté gauche :**

**INTERRUPTEUR DE VERROUILLAGE :** il permet de verrouiller l'écran tactile du GPS-410/510 et toutes les commandes. Cela empêche un fonctionnement accidentel de l'appareil sans avoir besoin de le mettre hors tension, ce qui vous permet de le transporter dans votre poche ou votre sac.

**PRISE ANTENNE TMC :** elle sert à raccorder une antenne TMC pour recevoir les informations routières en FM.

#### **Côté droit :**

**CONTRÔLE DE VOLUME/LUMINOSITÉ :** il permet de régler le volume de l'enceinte intégrée du GPS-410/510. Le contrôle de volume règle aussi le volume du casque ou du système audio raccordé à la prise casque du GPS-410/510 (voir ci-dessous).

Pour régler la luminosité, appuyez sur la molette du volume. L'indicateur de luminosité s'affichera en incrustation sur l'écran et vous pourrez modifier la luminosité de l'écran en tournant la molette du volume.

**PRISE CASQUE :** elle vous permet de raccorder un casque pour une écoute individuelle. Vous pouvez aussi raccorder la prise casque à une entrée auxiliaire du système audio de votre véhicule.

**CONNECTEUR MINI USB/CHARGEUR :** ce connecteur vous permet de raccorder l'appareil à votre ordinateur et au chargeur secteur inclus grâce au câble USB fourni. Raccordez l'appareil à l'allume-cigare de votre véhicule ou à une prise d'alimentation accessoire grâce au chargeur de voiture fourni.

### **Avant de commencer**

Avant de commencer à utiliser votre GPS-410/510, vous devez charger sa batterie pendant au moins 6 heures.

- 1. Branchez le chargeur secteur inclus dans une prise murale.
- 2. Utilisez le câble USB inclus pour raccorder le connecteur mini USB/chargeur du GPS-410/510 au chargeur secteur.

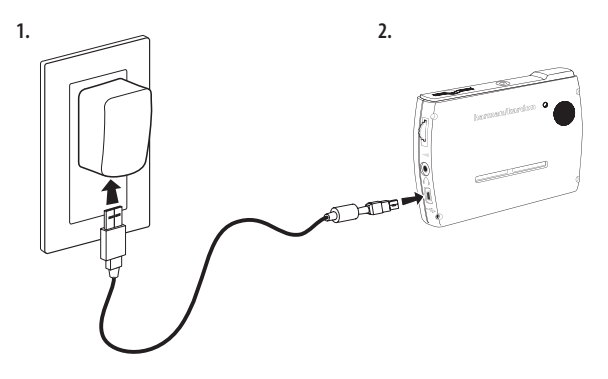

Après avoir chargé la batterie pendant au moins 6 heures :

- 1. Assurez-vous que l'interrupteur de verrouillage est en position basse (déverrouillé).
- 2. Allez dehors pour recevoir le signal GPS.
- 3. Appuyez et tenez enfoncé le bouton ON/OFF jusqu'à ce que l'appareil soit sous tension.

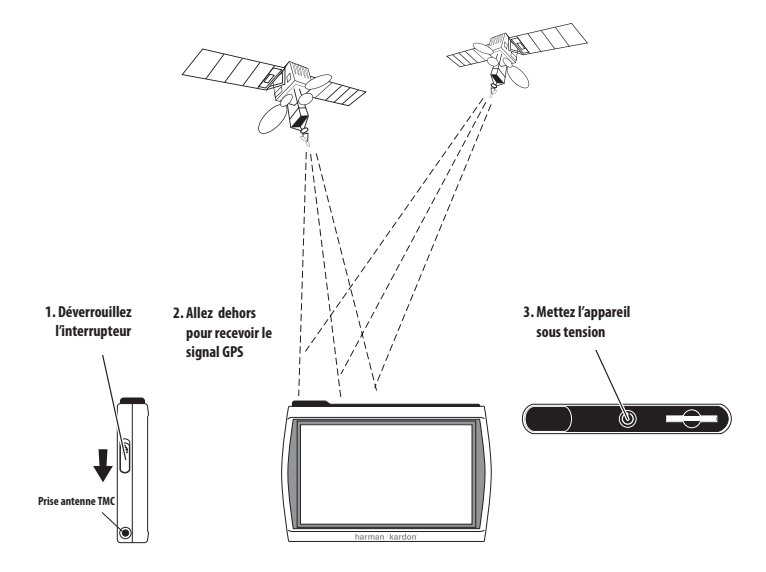

# **Configuration initiale**

Lors de la première mise sous tension de votre GPS-410/510, l'assistant de configuration s'affiche. L'assistant vous guidera à travers les étapes de la configuration initiale du GPS-410/510 :

- 1. Appuyez sur la touche du langage d'écran que vous souhaitez utiliser, Hollandais, Anglais, Français, Allemand, Italien, Espagnol. Appuyez sur la touche SUIVANT.
- 2. Appuyez sur la touche de l'unité de distance que vous souhaitez utiliser (km/m, miles/feet ou miles/yards). Appuyez sur la touche SUI-VANT.
- 3. Appuyez sur la touche du fuseau horaire dans lequel vous êtes situé. Appuyez sur la touche SUIVANT.
- 4. Configurez l'heure locale actuelle. Vous pouvez aussi définir l'affichage de l'heure sur 12 heures ou sur 24 heures.

Lorsque vous appuyez sur la touche SUIVANT dans l'écran VEUILLEZ RÉGLER L'HEURE, le GPS-410/510 affiche l'écran MENU PRINCIPAL DE NAVIGATION (voir page 8).

REMARQUE : après avoir terminé ces étapes de la configuration initiale, l'assistant de configuration ne réapparaîtra pas. Pour modifier l'un de ces paramètres, voir MODIFICATION DES PARAMÈTRES DE NAVIGATION à la page 16.

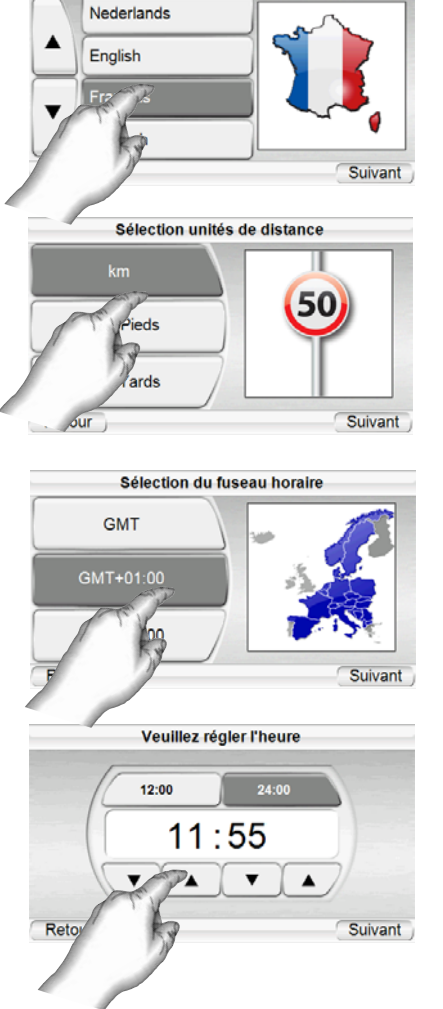

Veuillez choisir une langue

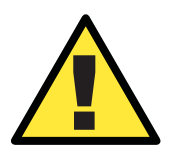

*Les informations géographiques fournies par cet appareil sont considérées uniquement comme une aide à la navigation et ne comprennent pas d'informations relatives à la construction et aux fermetures de routes, aux limitations de vitesse, aux conditions routières ou de circulation, ou à d'autres dispositions applicables à la sécurité publique. Le conducteur doit être toujours attentif aux conditions routières réelles et à son environnement, afin de décider de suivre ou non les indications fournies par cet appareil. Respectez toutes les lois relatives à la circulation routière et appliquez les règles de bonne conduite. Le fabricant décline toute responsabilité vis-à-vis des informations erronées ou incomplètes fournies par cet appareil.*

Calculer un vovage

**Navigation** 

Circulation (TMC)

Param, de navigation

Source

# **Navigation**

Après avoir terminé la c onfiguration initiale, l'écran NAVIGATION s'affiche *(à droite).*

#### **Programmation d'un voyage**

Pour programmer un voyage, commencez par appuyer sur la touche ENTRER UNE DESTINATION. L'écran OÙ VOUDRIEZ-VOUS ALLER ? s'affiche *(à droite).*

L'écran OÙ VOUDRIEZ-VOUS ALLER ? vous propose plusieurs procédures pour programmer votre voyage. Vous pouvez saisir une adresse de rue particulière, choisir un endroit dans la vaste base de

Où voudriez-vous aller? Adresse Code postal Lieu Maison ÍІе Lieux récents Lieux archivés 'n Source

données de points d'intérêt du GPS-410/510, saisir un centre-ville, une intersection ou un code postal, ou bien naviguer à travers les lieux que vous avez récemment visités ou enregistrés. Le

GPS-410/510 vous permet aussi de stocker l'adresse de votre domicile, pour que vous puissiez rapidement la sélectionner comme destination, quel que soit l'endroit où vous vous trouvez.

### SAISIE D'UNE ADRESSE DE RUE

- 1. Appuyez sur la touche ADDRESS de l'écran OÙ VOUDRIEZ-VOUS ALLER ? L'écran CHERCHER s'affiche *(à droite)*.
- 2. Appuyez sur la touche appropriée pour sélectionner la ville où vous souhaitez vous rendre.
	- Si vous sélectionnez l'une des touches de ville, l'écran SAISIR NOM DE VILLE s'affiche *(ci-dessous).*

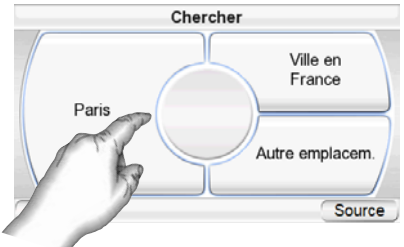

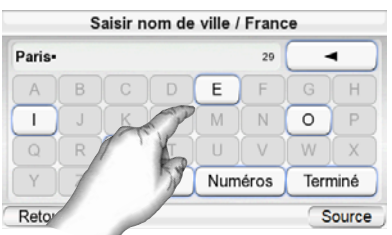

- Vous pouvez changer de pays en appuyant sur la touche SÉLECTIONNER PAYS. L'écran SAISIR NOM DE VILLE s'affiche (à droite).
- 3. Saisissez le nom de la ville souhaitée, lettre par lettre. Après avoir terminé la saisie, appuyez sur la touche

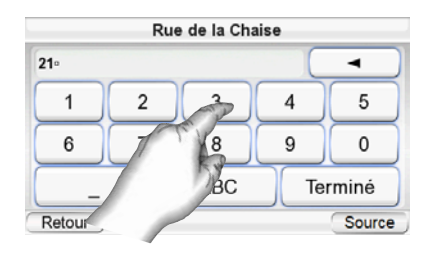

TERMINÉ. L'écran SAISIR NOM DE RUE s'affiche *(à droite)*.

- Dans la plupart des cas, après avoir entré les premières lettres du nom, l'écran affichera toutes les villes correspondantes. Appuyez sur TERMINE et sélectionnez la ville souhaitée dans la liste.
- 4. Saisissez le nom de la rue, lettre par lettre. Après avoir terminé la saisie, appuyez sur la touche TERMINÉ. L'écran SAISIR NUMÉRO DE MAISON s'affiche.
	- Dans la plupart des cas, après avoir entré les premières lettres du nom,

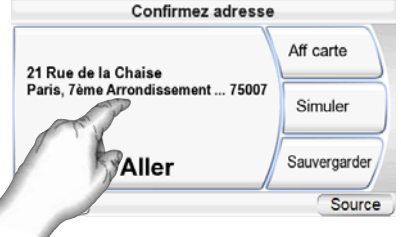

l'écran affichera toutes les rues correspondantes. Sélectionnez la rue souhaitée dans la liste.

- 5. Saisissez le numéro souhaité de l'adresse. Après avoir appuyé sur la touche TERMINE, l'écran CONFIRMEZ ADRESSE s'affiche *(à droite*).
- 6. Appuyez sur la touche GO pour commencer la navigation. L'écran MAP s'affiche. Dès que vous commencez à rouler, le GPS-410/510 vous guide vers votre destination. (*Voir Navigation vers votre destination* à la page 13).

#### **REMARQUE: EN SAISISSANT LES NOMS DE RUES ET DE VILLES:**

Les caractères spéciaux peuvent ne pas apparaître sur l'écran. Ce n'est pas un problème, puisque votre GPS 410/510 traduit les caractères indispensables. A titre d'exemple: Saisir '"ü" comme "u", saisir "ö" ou "ø" comme "o". Le long de ces lignes, saisir les caractères spéciaux sous forme de caractère ordinaire ressemblant beaucoup plus à ceux dont vous avez besoin. La carte interne trouvera et affichera les noms exacts.

CHOIX D'UN ENDROIT PARTICULIER (POI) (DANS LA BASE DE DONNÉES DU GPS-410/510) Le GPS-410/510 dispose d'une base de données intégrée contenant des millions de points d'intérêt, classés en différentes catégories.

O

#### **NAVIGATION VERS UN ENDROIT PARTICULIER (POI)**

- 1. Appuyez sur la touche PLACE (POI) de l'écran OÙ VOUDRIEZ-VOUS ALLER ? (voir page 8). L'écran TROUVER UN LIEU s'affiche *(à droite).*
- 2. Sélectionnez la région souhaitée. L'écran SÉLECTIONNER CATÉGORIE s'affiche (à droite). (Si vous connaissez le nom de l'endroit, vous pouvez le saisir directement au lieu de chercher par catégorie.)
- 3. Utilisez les touches flèches haut et bas et appuyez sur la touche pour sélectionner la catégorie souhaitée. L'écran SÉLECTIONNER LIEU (POI) s'affiche *(à droite).*
- 4. Utilisez les touches flèches haut et bas pour parcourir la liste des points d'intérêt, puis appuyez sur la touche de l'endroit souhaité. L'écran CONFIRMEZ ADRESSE s'affiche *(à droite).*
- 5. Appuyez sur la touche ALLER pour commencer la navigation. L'écran MAP s'affiche. Dès que vous commencez à rouler, le GPS-410/510 vous guide vers votre destination. (*Voir Navigation vers votre destination* à la page 13).

SÉLECTION D'UN CENTRE-VILLE, D'UNE INTERSECTION OU D'UN CODE POSTAL

Le GPS-410/510 peut vous guider vers un centre-ville, une intersection de deux rues ou un code postal particulier.

#### **NAVIGATION VERS UN CENTRE VILLE:**

- 1. Appuyez sur la touche CENTRE-VILLE de l'écran OÙ VOUDRIEZ-VOUS ALLER ? (voir page 8). L'écran RECHERCHER VILLE s'affiche *(à droite).*
- 2. Appuyez sur la touche souhaitée et saisissez le nom de la ville. Après avoir terminé, l'écran CONFIRMEZ ADRESSE s'affiche *(voir page suivante)*.

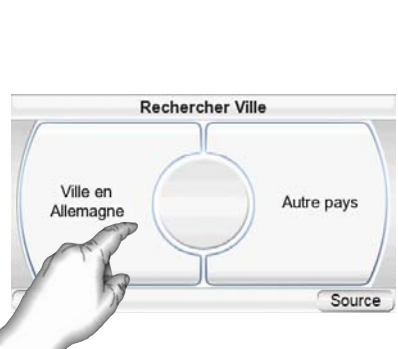

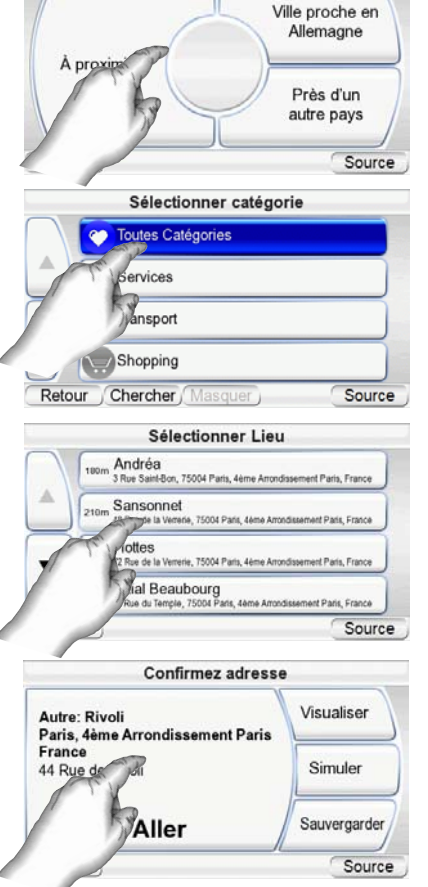

Trouver un lieu

**Manuel d'utilisation** Manuel d'utilisation 10

3. Appuyez sur la touche ALLER pour commencer la navigation. L'écran MAP s'affiche. Dès que vous commencez à rouler, le GPS-410/510 vous guide vers le centre-ville sélectionné. (*Voir Navigation vers votre destination* à la page 13).

#### **NAVIGATION VERS UNE INTERSECTION:**

- 1. Appuyez sur la touche Bifurcation dans l'écran OU VOUDRIEZ VOUS ALLER? (voir page 8). L'écran IN WHICH DANS QUELLE VILLE SE SITUE L'INTERSEC - TION? s'affiche *(à droite).*
- 2. Sélectionnez la ville. L'écran SAISIR NOM DE RUE s'affiche.
- 3. Saisissez le nom de la première rue, lettre par lettre. Lorsque vous avez terminé, l'écran SAISIR DEUXIÈME NOM DE RUE s'affiche.
- 4. Saisissez le nom de la deuxième rue, lettre par lettre. L'écran CONFIRMEZ ADRESSE s'affiche *(à droite).*
- 5. Appuyez sur la touche ALLER pour commencer la navigation. L'écran MAP s'affiche. Dès que vous commencez à rouler, le

GPS-410/510 vous guide vers l'intersection sélectionnée. (Voir Navigation vers votre destination à la page 13).

Paris

Retour

75004 Paris, France

#### **NAVIGATION VERS UN CODE POSTAL :**

- 1. Appuyez sur la touche CODE POSTAL dans l'écran OU VOUDRIEZ-VOUS ALLER? CHERCHER CODE POSTAL s'affiche *(à droite).*
- 2. Sélectionnez le pays et saisissez le code postal souhaité. (Vous pouvez changer entre lettres et chiffres en appuyant sur les touches « Chiffres » et « Lettres ».) L'écran SAISIR NOM DE RUE s'affiche.
- 3. Saisissez le nom de la rue, lettre par lettre. Après avoir terminé la saisie, appuyez sur la touche TERMINÉ. L'écran SAISIR NUMÉRO DE MAISON s'affiche.
- 4. Saisissez le numéro souhaité de l'adresse. Après avoir appuyé sur la touche TERMINÉ, l'écran CONFIRMEZ ADRESSE s'affiche

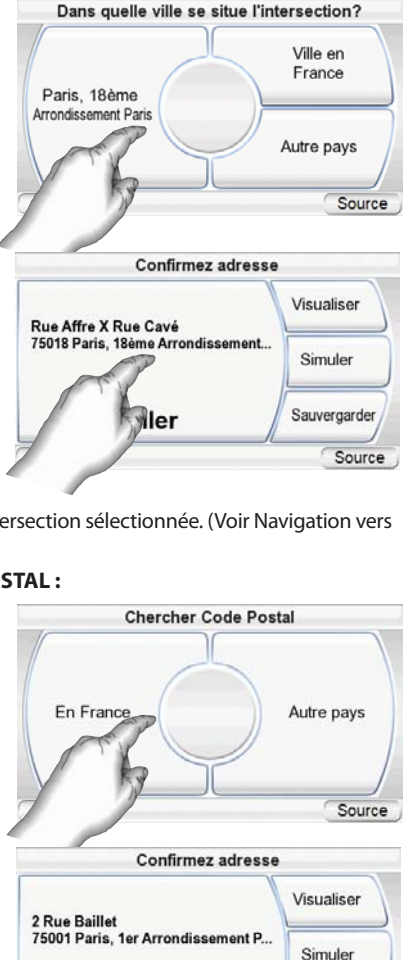

**Confirmez adresse** 

Visualiser

Simuler

Sauvergarder

Source

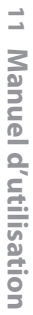

 $\alpha$  *droite).* **guide** + play GPS-410/510

Sauvergarder Source

Aller

5. Appuyez sur la touche ALLER pour commencer la navigation. L'écran MAP s'affiche. Dès que vous commencez à rouler, le GPS-410/510 vous guide vers l'adresse saisie. (Voir Navigation vers votre destination à la page 13).

#### NAVIGATION VERS VOTRE DOMICILE

Le GPS-410/510 stocke l'adresse de votre domicile, pour que vous puissiez z facilement la sélectionner comme destination, quel que soit l'endroit où vous vous trouvez en l'Europe.

- 1. Appuyez sur la touche DOMICILE de l'écran OÙ VOUDRIEZ-VOUS ALLER ? (voir page 8). L'écran CONFIRMEZ ADRESSE MAISON s'affiche *(à droite)*.
- 2. Appuyez sur la touche ALLER pour commencer la navigation. L'écran MAP s'affiche. Dès que vous commencez à rouler. 4 le GPS-410/510 vous guide

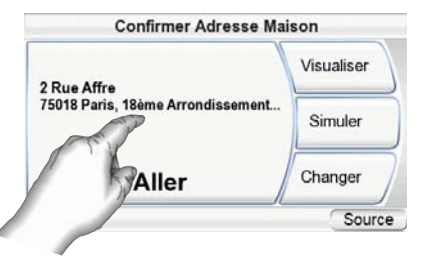

vers votre domicile. *(Voir Navigation vers votre destination* à la page 13). REMARQUE : si vous n'avez pas encore défini l'adresse de votre domicile, le GPS vous la demandera.

NAVIGATION VERS LES LIEUX RÉCEMMENT VISITÉS OU ENREGISTRÉS

Le GPS-410/510 stocke une liste des lieux récemment visités dans la page HISTORIQUE et vous laisse aussi

enregistrer des lieux personnalisés dans une liste spéciale. Vous pouvez sélectionner facilement votre destination dans l'une ou l'autre de ces deux listes.

- 1. Appuyez sur la touche LIEUX RECENTS ou HISTORIQUE dans l'écran OU VOULEZ-VOUS ALLER? (voir page 8). La page HISTORIQUE (à droite) ou la page SÉLECTIONNER LIEU *(à droite)* s'affiche.
- 2. Utilisez les touches flèches haut et bas pour parcourir la liste des lieux, puis appuyez sur la touche de l'endroit souhaité. L'écran CONFIRMEZ ADRESSE s'affiche *(à droite)*.
- 3. Appuyez sur la touche ALLER pour commencer la navigation. L'écran MAP s'affiche. Dès que vous commencez à rouler, le GPS-410/510 vous guide vers la destination sélectionnée. (*Voir Navigation vers votre destination* à la page 13).

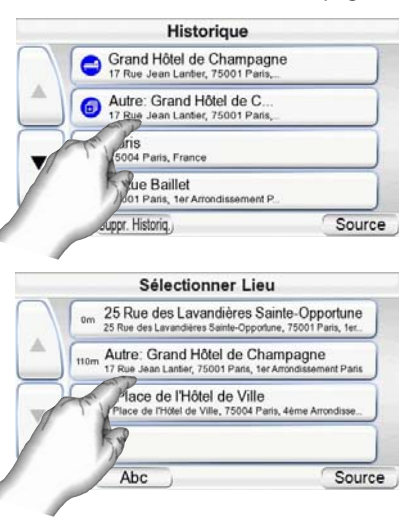

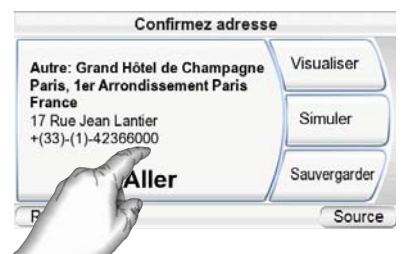

### OPTIONS DE L'ÉCRAN CONFIRMEZ ADDRESSE

En plus de la touche ALLER qui permet de commencer la navigation, l'écran CONFIRMEZ ADRESSE (voir page 12) affiche aussi ces trois options :

**VISUALISER:** appuyez sur cette touche pour afficher une carte montrant votre destination. Vous pouvez modifier la vue cartographique et agrandir ou réduire la carte (*voir Options de l'écran CARTE* à la page 14).

REMARQUE : un appui sur la touche VISUALISER ne commence pas la navigation.

**SIMULATE:** appuyez sur cette touche pour que le GPS-410/510 simule le voyage. La simulation comprend tous les mouvements de carte et les messages vocaux de changement de direction, à vitesse accélérée. Pour annuler la simulation, appuyez n'importe où sur l'écran.

**SAVE:** appuyez sur cette touche pour enregistrer l'adresse dans le carnet d'adresses du GPS-410/510. Si besoin, vous pouvez aussi ajouter un nom à cette adresse.

#### **Navigation vers votre destination**

Après avoir saisi votre destination, un appui sur la touche ALLER de n'importe quel écran CONFIRMEZ ADRESSE du GPS-410/510 commence la navigation. L'écran CARTE s'affiche (ci-dessous). La tête de flèche bleue indique votre emplacement actuel et votre direction de mouvement. Le parcours calculé par le GPS-410/510 s'affiche sous la forme d'une ligne verte.

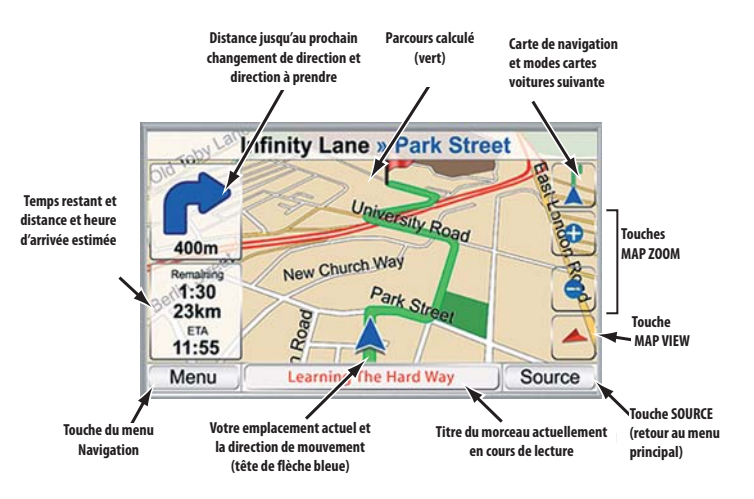

La carte affiche la distance et le prochain changement de direction, ainsi que le temps restant et la distance de votre voyage, conjointement avec l'heure d'arrivée estimée.

REMARQUE : si vous écoutez de la musique avec le lecteur musical du GPS-410/510 (voir page 22), l'écran CARTE affichera aussi le titre du morceau actuellement en cours de lecture.

Au fur et à mesure de votre déplacement, le GPS-410/510 suit votre position via le GPS, diffuse des messages vocaux de guidage à travers l'enceinte intégrée, en vous disant quand et où changer de direction, et la carte actualise en permanence votre position et votre parcours. Si vous effectuez un mauvais changement de direction, le GPS-410/510 recalcule immédiatement un nouveau parcours et continue à vous guider vers votre destination.

#### OPTIONS DE L'ÉCRAN CARTE **CARTE DE NAVIGATION /SUIVRE TOUCHE VOITURE:**

1) Carte de Navigation, sur laquelle vous pouvez changer la position de la carte en bougeant votre doigt sur l'écran tactile dans la direction où vous voulez orienter la carte. Vous pouvez également faire un zoom en avant et en arrière de la carte

2) Voiture suivante, qui vous montre la carte de navigation pour votre itinéraire. *(Voir l'illustration ci-dessous à gauche.)*

**TOUCHE VUE CARTE:** des appuis successifs sur cette touche font passer la carte en vue 2D, 2D orientée vers le nord et 3D. (*Voir l'illustration ci-dessous à droite*.)

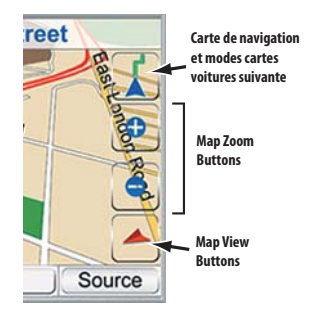

**Map Screen Option Buttons**

**TOUCHES ZOOM CARTE:** des appuis successifs sur les touches MAP ZOOM « + » et « - » agrandissent ou réduisent la vue, d'une distance de quelques mètres au-dessus du sol à plusieurs milliers de kilomètres dans l'espace. *(Voir l'illustration ci-dessous à gauche.)*

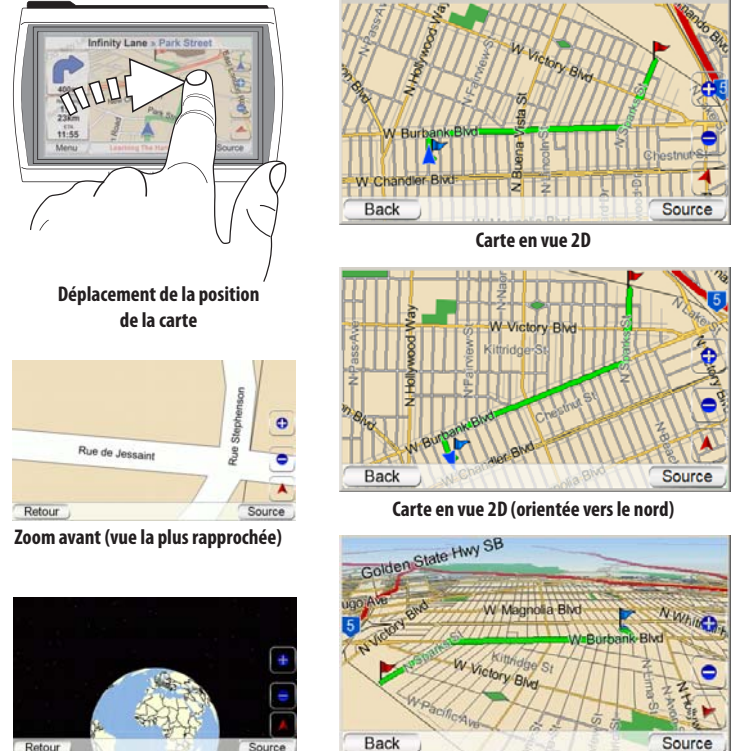

**Carte en vue 3D**

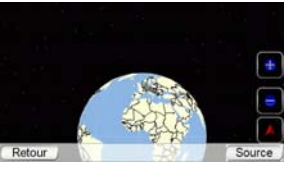

**Zoom arrière (vue la plus éloignée)**

#### **AUTO-ZOOM**

Le GPS-410/510 propose différents modes d'auto-zoom pour améliorer la visibilité de la route.

Zoom de carrefour: En approchant un virage la carte fera automatiquement un zoom avant et basculera en mode 2D afin de donner une meilleur appréciation de la prochaine manoeuvre. Elle retournera ensuite aux positions de zoom par défaut.

Mode de vue d'ensemble: Lorsque le lieu de la prochaine manoeuvre est à une distance supérieure à 5km la carte fera automatiquement un zoom arrière. Veuillez cliquer sur le bouton de vue de la carte pour désactiver temporairement le mode de vue d'ensemble.

#### **Options de navigation**

Un appui sur la touche MENU dans l'écran CARTE (voir page 13) affiche l'écran NAVIGATION screen *(ci-dessous à droite)*.

**TOUCHE CARTE :** cette touche vous ramène à l'écran CARTE.

**TOUCHE CALCULER UN ITINERAIRE :** cette touche vous permet de sélectionner une destination de navigation. (*Voir Programmation d'un voyage à la page 8.)*

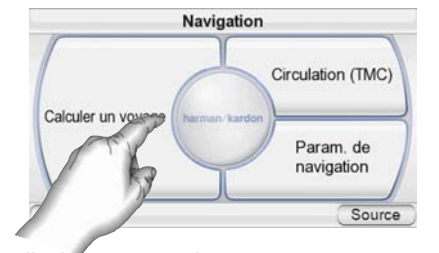

**TOUCHE STOP NAVIGATION :**

cette touche arrête la session actuelle de navigation du GPS-410/510. **TOUCHE PARAM DE NAVIGATION :** cette touche vous permet de modifier les paramètres de navigation du GPS-410/510. (*Voir Modification des paramètres de navigation à la page 17.)*

**TOUCHE OPTIONS :** cette touche affiche l'écran OPTION ITINÉRAIRE *(à droite).* ÉCRAN ROUTE OPTIONS :

**TOUCHE VOIR ITINERAIRE :** cette touche affiche une vue cartographique du parcours entier de navigation. (*Voir l'illustration de la carte en vue 2D à la page 14.)*

**TOUCHE VOIR VIRAGE**

**APRES VIRAGE :** cette touche affiche une liste détaillée de tous les changements de direction du voyage (à droite). La liste affiche la direction de chaque changement et la distance à parcourir pour chaque étape du voyage. Un appui sur la touche d'une étape affiche une carte montrant cette étape particulière du voyage.

Option itinéraire Voir virage Voir Itinéraire après virage Ajouter une Dest. Source Instructions détaillées  $2.8<sub>km</sub>$ Autoroute de l'Est (E50) 900m iai de la Rapée 1100m quare Henri Gall  $2.5km$ venue Victoria Source

Un appui sur la touche d'une étape ou d'une bifurcation particulière, dans la liste affichée, ouvre un nouvel écran montrant le parcours détaillé sur la carte. Vous pouvez éviter une manœuvre en appuyant sur « Change route by avoiding… ». Cela affichera un nouvel écran où vous pourrez décider d'éviter simplement cette bifurcation, la route entière ou un segment particulier de route.

Cet écran laisse le GPS-410/510 recalculer un nouveau parcours qui évite un segment particulier de la route sélectionnée..

REMARQUE : les messages vocaux de guidage continuent d'être diffusés lorsque le GPS-410/510 affiche l'écran

**TOUCHE EVITER PROCHAIN VIRAGE :** cette touche recalcule votre parcours, en évitant le prochain changement de direction. Utilisez cette touche pour éviter les sites en travaux, les ralentissements du traffic, etc.

**TOUCHE AJOUTER DESTINATION :** cette touche vous permet d'ajouter une autre destination à la fin de votre voyage. *(Voir Programmation d'un voyage à la page 8.)*

#### **Modification des paramètres de navigation**

Une appui sur la touche CONFIGURATION affiche l'écran CONFIGURATION*(à droite)*.

**PARAMETRES VOIX :** ouvre l'écran « voix » où vous pouvez choisir votre voix préférée (uniquement disponible dans les langues sélectionnées).

**AFFICHAGE DES ICONES SUR LA CARTE :** ouvre un écran où vous pouvez activer ou désactiver l'affichage des icônes POI sur la carte par catégorie.

Paramètres de navigation Données GPS Éviter **Route Prioritaire** Unités de distance Paramètres voix Circulation (TM Affichage des icônes sur la carte Retour Source

**EVITER :** lorsque le GPS-410/510 calcule les parcours de navigation, vous pouvez lui demander de Éviter toujours éviter les éléments

suivants :

- Virages en épingle à cheveu
- Routes non pavées
- Routes à péage
- Routes réservées (autorisation nécessaire)
- Voies rapides
- Franchissements de frontière
- Ferries

• Traffic (TMC)

REMARQUE : le GPS-410/510 est réglé en usine avec le paramètre UNPAVED ROADS activé.

**UNITE DE DISTANCE :** vous pouvez définir l'unité de distance du GPS-410/510 entre kilomètre/mètre, miles/feet et miles/yards. Ce paramètre affecte les distances affichées à l'écran et les distances fournies par les messages vocaux de navigation.

**ROUTE PRIORITAIRE :** lorsque le GPS-410/510 calcule les parcours de navigation, vous pouvez lui demander de donner la priorité à DISTANCE LA PLUS COURTE ou à TEMPS LE PLUS COURT .

**DONNÉES GPS :** cet écran affiche les informations suivantes :

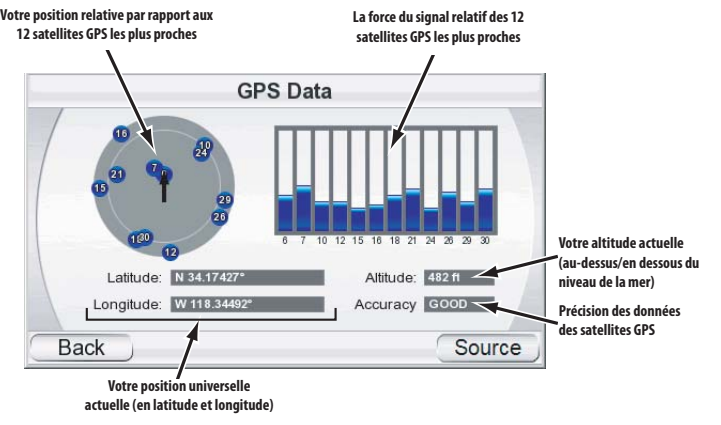

REMARQUE : votre GPS-410/510 perdra le contact avec les satellites GPS dès qu'il sera mis hors tension. Après la mise sous tension, vous devez aller dehors pour recevoir à nouveau le signal GPS, avant que les fonctions de navigation ne soient opérationnelles.

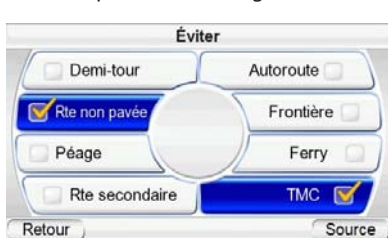

#### **Canal d'informations routières « TMC »**

Le GPS-410/510 est équipé d'un récepteur FM intégré pour traiter les messages TMC (canal d'informations routières). Le TMC est un système gratuit d'envoi de messages sur la circulation routière via le RDS (système de radiocommunication de données). Le TMC peut être ou non disponible dans votre pays. Veuillez noter que le GPS-410/510 ne prend pas en charge les services TMC sur abonnement, qui sont disponibles dans certains pays comme alternative aux services TMC diffusés gratuitement. Dans le cas où il se produirait une difficulté de circulation sur votre trajet, le GPS-410/510 affichera les informations routières sur la carte et recalculera automatiquement le parcours. La touche « Traffic (TMC) », située dans l'écran « Navigation », vous permet d'entrer dans le menu TMC. Vous aurez une vue d'ensemble détaillée des conditions de circulation autour de votre position GPS actuelle.

#### **Le menu « Événements de circulation »**

Vous pouvez accéder à l'écran « Traffic Events » en appuyant sur « Traffic event list » dans l'écran de la carte de circulation. L'écran des événements affiche tous les messages de circulation reçus, triés par numéro de route. Vous pouvez consulter toute la circulation actuelle ou uniquement les événements d'une route particulière. Les informations de circulation contiennent le type de circulation, le numéro de route et la longueur de l'événement. Vous pouvez observer chaque événement de circulation individuel sur la carte en le touchant. Appuyez simplement sur « Back » dans la vue cartographique pour revenir à ce menu.

#### **Le menu « Paramètres TMC »**

Normalement, le GPS-410/510 se syntonisera automatiquement sur la meilleure station FM. Si vous rencontrez des problèmes avec la réception TMC, vous pouvez effectuer une configuration manuelle en

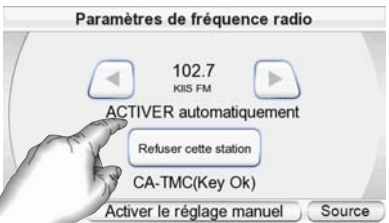

appuyant sur « Radio Frequency Settings ». Sur l'écran suivant, vous pouvez effectuer toutes sortes de réglage.

Si l'écran affiche « no TMC » et qu'aucun balayage des fréquences FM ne se produit, veuillez d'abord vérifier si l'antenne FM est correctement branchée (voir le chapitre « Installation et utilisation dans un véhicule »). Si c'est le cas, appuyez simplement sur « Turn Manual ON », puis de nouveau sur « Turn Automatic ON ». Cela lancera le balayage automatique de la bande FM. Vous devriez voir les fréquences FM changer pendant que le récepteur TMC balaye la bande FM à la recherche d'une station TMC valable. Si la qualité de la réception FM est suffisante et qu'il existe un service TMC gratuit disponible dans votre pays, l'appareil va rapidement trouver une station valable.

Si vous souhaitez configurer manuellement une station FM de votre choix, veuillez sélectionner « Turn Manual ON » dans l'écran de configuration des fréquences radio, sous la fonction Traffic (TMC), puis utiliser les touches « < » et « > ». Cela vous permettra de sélectionner une station FM qui diffuse des messages TMC, mais dont la réception est trop faible pour être détectée automatiquement. « Exclude this station » rejettera la station FM actuellement en cours de diffusion. Cette fonctionnalité vous permet d'éviter les stations FM qui diffusent peu d'informations TMC.

Ensuite, l'appareil recherchera une station FM alternative. Appuyez sur l'écran principal de la configuration TMC pour activer les stations rejetées. Le système les intégrera à nouveau dans son processus de recherche.

# **L'écran Source**

Un appui sur la touche SOURCE dans n'importe quel écran du GPS-410/510 affiche l'écran SOURCE *(à droite).* 

L'écran SOURCE vous permet de sélectionner les fonctions de navigation, de lecteur audio ou de lecteur vidéo du GPS-410/510. (fonction vidéo uniquement sur GPS-510). L'écran SOURCE vous per-

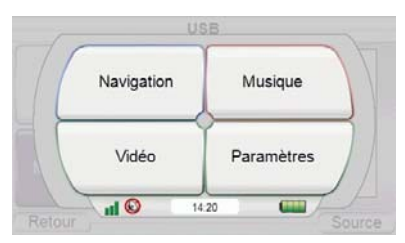

met aussi de modifier les paramètres du GPS-410/510. (*Voir Modification des paramètres à la page 23.)*

L'écran SOURCE affiche aussi la force du signal GPS reçu par le GPS-410/510, l'heure locale et le niveau de charge de la batterie du GPS-410/510.

#### **Lecture de fichiers audio et vidéo** (vidéo uniquement sur GPS-510)

En plus de ses fonctions de navigation, votre GPS-410/510 peut lire vos fichiers audio et vidéo. Ces fichiers doivent être situés sur une carte média SD (non comprise). Les cartes mémoire SD disponibles peuvent stocker jusqu'à 4 Go de données audio/vidéo. Le GPS-410/510 prend en charge les cartes SD et SDHC normales jusqu'à 32 Go (formatées en FAT32).

#### **Types de fichiers compatibles**

Pour être lisibles par le GPS-410/510, les fichiers audio et vidéo doivent être enregistrés dans l'un des formats suivants :

AUDIO (PRISE EN CHARGE DES BALISES ID3 V1 ET V2.1-V2.3) **MP3:** 16 bits (VBR/CBR), 44 kHz, 64 kbps jusqu'à 320 kbps, 2 canaux

**WMA:** 16 bits, 44 kHz stéréo, 32 kbps jusqu'à 160 kbps (VBR) et 32 kbps jusqu'à 256 kbps (CBR, 2 canaux) (GPS-510 uniquement)

#### VIDÉO

**MPEG-4:** ASP jusqu'à 624x352 à 24 ips (pas de prise en charge de GMC ou Opel) avec audio MP3 VBR/CBR jusqu'à 192 kbps, 16 bits, 48 kHz, 2 canaux

**WMV9:** jusqu'à 320x240 à 24 ips SP à ML

#### **Chargement des médias sur votre carte SD**

Il existe deux façons de transférer les médias de votre ordinateur à une carte SD insérée dans votre GPS-410/510 : via USB Mass Storage ou via MTP (Media Transfer Protocol). Appuyez sur la touche PARAMÈTRES dans l'écran SOURCE,

puis sur la touche USB. L'écran USB s'affiche (à droite), avec des touches pour les modes MTP et UMÉM. AUXILIAIRE USB.

MTP (MEDIA TRANSFER PROTOCOL)

Le mode MTP transfère des fichiers grâce au mode SYNC de Windows Media® Player (version 10 ou supérieure). Si nécessaire, Windows Media Player convertit

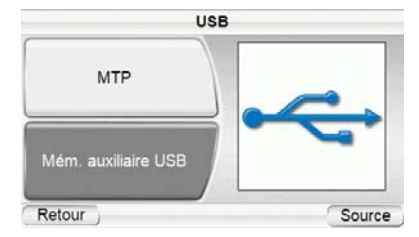

automatiquement les fichiers vidéo dans un format pris en charge par le GPS-410/510. Pour permettre un encodage correct, veuillez vous assurer que votre PC Windows est capable de lire le fichier multimédia.

**Manuel d'utilisation 19**

I9 Manuel d'utilisation

Pour utiliser le mode MTP, vous devez utiliser un PC sous Windows® XP (Service Pack 2 ou supérieur) et avoir installé Windows Media Player 10 ou supérieur.

#### **TRANFERT DE FICHIERS VERS LE GPS-410/510 EN MODE MTP :**

- 1. Insérez une carte SD normale dans la fente à carte SD du GPS-410/510 (voir page 4).
- 2. Assurez-vous que le câble USB est débranché du GPS-410/510.
- 3. Configurez le mode USB du GPS-410/510 sur MTP (voir page 19).
- 4. Raccordez le GPS-410/510 à la prise USB de votre ordinateur *(à droite)*.
- 5. Lancez Windows Media Player.
- 6. Localisez les fichiers à transférer.
- 7. Sélectionnez le mode SYNCHRONISATION de Windows Media Player *(voir ci-dessous).*

- 8. Faites glisser les fichiers à transférer dans LISTE DE SYNCHRONISATION de Windows Media Player (voir ci-dessous)
- 9. Sélectionnez START SYNC et patientez jusqu'à la fin du processus (voir ci-dessous).

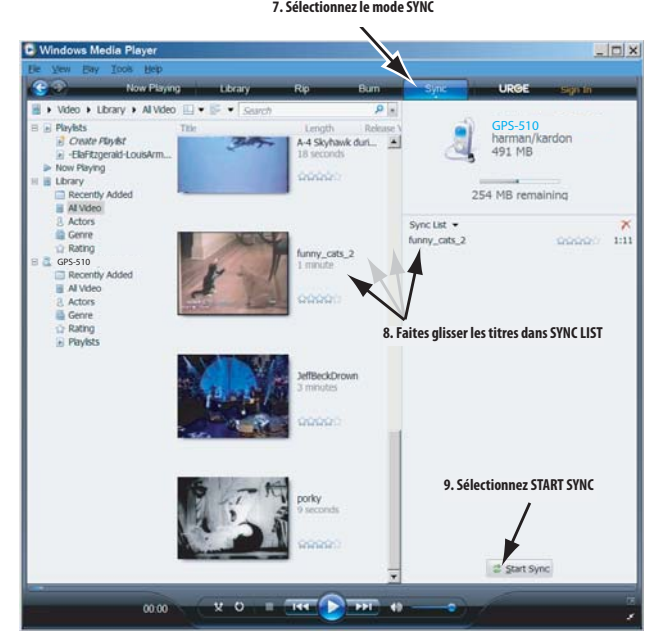

REMARQUE : l'apparence de l'écran de votre Windows Media Player peut être différente de celle de l'illustration.

Une fois la synchronisation terminée, vous pouvez débrancher le GPS-410/510 de votre ordinateur, puis regarder ou écouter les fichiers transférés. (*Voir Écouter de la musique à la page 22 et Regarder des vidéos à la page 23)*.

#### MÉM. AUXILIAIRE USB

Le mode USB Mass Storage vous permet de transférer des fichiers en utilisant la méthode du glisser-déposer sur votre ordinateur – c'est-à-dire la même méthode que vous utilisez pour transférer des fichiers d'un répertoire à un autre. Cependant, lors du transfert de fichiers en mode USB Mass Storage, les fichiers vidéo qui ont été enregistrés dans un format non pris en charge par le GPS-410/510 seront transférés sans conversion. Par conséquent, ces fichiers ne seront pas lisibles sur votre GPS-410/510 et occuperont de l'espace sur votre carte SD.

#### **TRANFERT DE FICHIERS VERS LE GPS-410/510 EN MODE USB MASS STORAGE :**

- 1. Insérez une carte SD dans la fente à carte SD du GPS-410/510 (voir page 4).
- 2. Assurez-vous que le câble USB est débranché du GPS-410/510.
- 3. Configurez le mode USB du GPS-410/510 sur MÉM. AUXILIAIRE USB (voir page 19).
- 4. Raccordez le GPS-410/510 à la prise USB de votre ordinateur (voir page 20).
- 5. Lancez Windows Explorer (pas Internet Explorer) sur votre ordinateur. *Ce programme est accessible via le menu Démarrer > Programmes > Accessoires*
- *> Windows Explorer.*
- 6. Localisez le répertoire contenant vos fichiers média dans la fenêtre gauche de Windows Explorer.
- 7. Double-cliquez sur le répertoire. Son contenu s'affiche dans la fenêtre droite.
- 8. Faites glisser les fichiers à transférer de la fenêtre droite sur l'icône de la carte SD dans la fenêtre gauche. (La carte SD s'affiche dans la fenêtre gauche comme un lecteur de l'ordinateur).

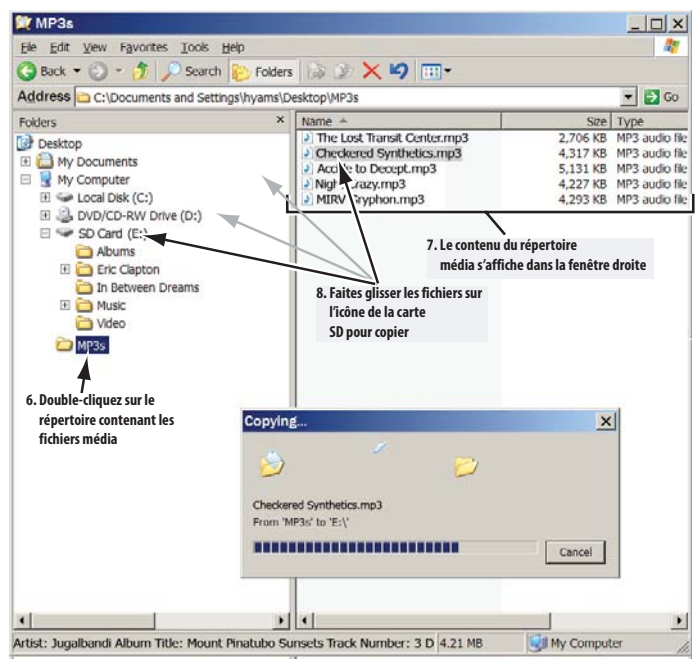

REMARQUE : L'apparence de l'écran de votre Windows Explorer peut être différente de celle de l'illustration.

Une fois la copie terminée, vous pouvez débrancher le GPS-410/510 de votre ordinateur, puis regarder ou écouter les fichiers transférés. (Voir Écouter de la musique à la page 22 et Regarder des vidéos à la page 23.)

#### **Écouter de la musique**

Appuyez sur la touche MUSIQUE dans l'écran SOURCE. Le menu Musique s'affiche *(ci-dessous).* 

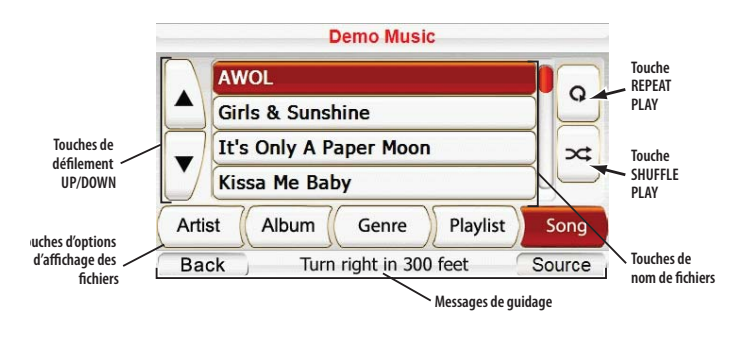

Vous pouvez classer et afficher votre musique en appuyant sur les touches d'options d'affichage des fichiers ARTIST, ALBUM, GENRE, LIST de LECTURE.

#### SÉLECTION DE LA MUSIQUE

**PAR ARTISTE :** un appui sur la touche ARTIST affiche la liste alphabétique de tous les artistes des titres stockés sur la carte SD. Appuyez sur la touche de l'artiste souhaité, puis sur la touche du titre que vous souhaitez entendre. Le GPS-410/510 lit alors le titre sélectionné, puis le reste des titres de l'artiste concerné.

**PAR ALBUM:** un appui sur la touche ALBUM affiche la liste alphabétique de tous les albums stockés sur la carte SD. Appuyez sur la touche de l'album souhaité, puis sur la touche du titre que vous souhaitez entendre. Le GPS-410/510 lit alors le titre sélectionné, puis le reste des titres de l'album concerné.

**PAR GENRE:** un appui sur la touche GENRE affiche la liste alphabétique de tous les genres musicaux des titres stockés sur la carte SD. Appuyez sur la touche du genre souhaité, puis sur la touche du titre que vous souhaitez entendre. Le GPS-410/510 lit alors le titre sélectionné, puis le reste des titres du genre concerné.

REMARQUE : le classement par genres est prédéterminé et ne peut pas être modifié par le GPS-410/510.

**PAR LISTE DE LECTURE :**un appui sur la touche LISTE DE LECTURE affiche la liste alphabétique de toutes les listes de lecture stockées sur la carte SD. Appuyez sur la touche de la liste de lecture souhaitée, puis sur la touche du titre que vous souhaitez entendre. Le GPS-410/510 lit alors le titre sélectionné, puis le reste des titres de la liste de lecture concernée.

REMARQUE : le contenu des listes de lecture est prédéterminé et ne peut pas être modifié par le GPS-410/510.

**PAR TITRE :** un appui sur la touche TITRE affiche la liste alphabétique de tous les titres stockés sur la carte SD. Appuyez sur la touche du titre souhaité pour lancer sa lecture. Lorsque le titre est terminé, le GPS-410/510 lit la chanson suivante dans la liste alphabétique des titres.

#### LECTURE RÉPÉTÉE

Un appui sur la touche REPEAT PLAY change entre les modes de répétition suivants : DÉSACTIVÉ, PISTE (répétition du titre), TOUT (répétition de tous les titres de la catégorie actuelle).

### LECTURE ALÉATOIRE

Un appui sur la touche LECTURE ALÉATOIRE lit tous les titres actuellement affichés dans un ordre aléatoire.

L'ÉCRAN EN COURS DE LECTURE

Le GPS-410/510 affiche l'écran EN COURS DE LECTURE *(à droite)* pendant la lecture des titres. Cet écran montre le temps restant du titre et des touches pour sauter au titre suivant ou précédent et pour interrompre le titre en cours.

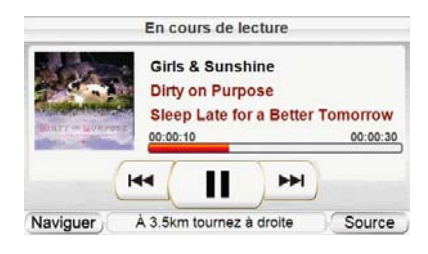

REMARQUE : pendant la navigation, les messages de guidage s'affichent en bas de l'écran EN COURS DE LECTURE *(à droite)* et de l'écran du menu MUSIC (voir page 22).

#### **Regarder des vidéos (GPS-510 uniquement)**

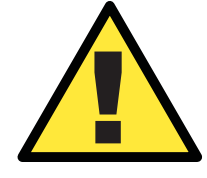

! *Pour des raisons de sécurité, les fonctions de navigation sont désactivées lorsque le mode vidéo est activé. Ne tentez pas de désactiver les fonctions de sécurité intégrées à l'appareil. Toute modification de cet appareil peut provoquer des blessures graves et annulera la garantie.*

Appuyez sur la touche VIDÉO dans l'écran SOURCE screen. L'écran MES VIDÉOS s'affiche *(ci-dessous).* Toutes les vidéos stockées sur la carte SD seront lues, dans l'ordre dans lequel elles ont été transférées sur la carte SD, avec la première en haut.

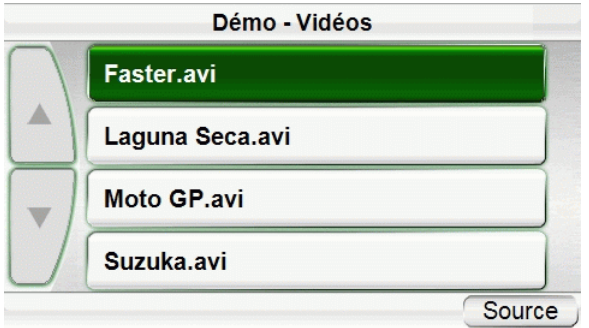

Pour regarder une vidéo, utilisez les touches de défilement HAUT/BAS pour la sélectionner, puis appuyez sur la touche correspondante. À la fin de la lecture de la vidéo, l'écran MES VIDÉOS screen s'affiche de nouveau. Pendant la lecture, vous pouvez naviguer dans la vidéo en touchant l'écran. La vidéo s'interrompra et une fenêtre avec une barre de défilement s'affichera. Faites glisser le bouton de défilement jusqu'à votre position préférée et continuez la lecture.

**Manuel d'utilisation 23**

23 Manuel d'utilisation

# **Modification des paramètres**

Appuyez sur la touche PARAMÈTRES dans l'écran SOURCE pour afficher l'écran PARAMÈTRES*(à droite)*. Cet écran vous permet de modifier les paramètres du GPS-410/510 :

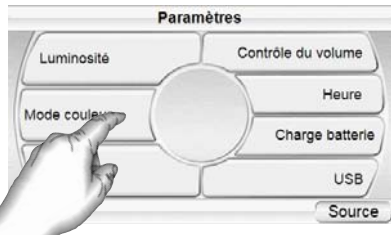

### **Luminosité**

La touche LUMINOSITÉ vous permet de régler la luminosité de l'écran du GPS-410/510, afin de pouvoir le lire sous différentes conditions lumineuses. REMARQUE : vous pouvez régler la luminosité de l'écran à n'importe quel moment en appuyant sur la molette du réglage de volume. L'indicateur de luminosité s'affiche en incrustation sur l'écran et vous pouvez modifier la luminosité de l'écran en tournant la molette du volume.

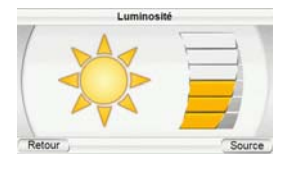

#### **Mode couleur**

Le GPS-410/510 dispose de deux modes couleur : DAY (optimisé pour un affichage sous une lumière forte) et NUIT

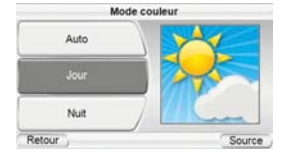

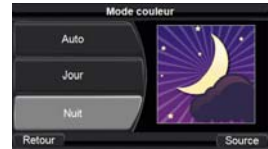

(optimisé pour un affichage sous une lumière faible). Une touche AUTO est aussi disponible, qui change automatiquement le mode couleur en fonction de l'heure de la journée.

#### **Langage**

La touche LANGUE vous permet de configurer le langage d'écran et du guidage vocal sur parmi 17 langues disponibles.

#### **Mixeur de volume**

Le mixeur de volume vous permet de régler les niveaux de volume relatifs de la musique et des messages vocaux de guidage.

Appuyez sur les barres de volume ombrées de l'écran pour régler les niveaux de volume vers le haut ou vers le bas.

#### **Heure**

La touche HEURE vous permet de configurer l'heure du GPS-410/510 :

**FUSEAU HORAIRE :** cette touche vous permet de réinitialiser le fuseau horaire du GPS-

410/510 pour qu'il corresponde à votre situation locale. Ce paramètre est particulièrement utile si vous traversez différents fuseaux horaires.

**FORMAT :** cette touche vous permet de changer de format d'affichage de l'heure entre 12h et 24h.

**HEURE ETE/HIVER :** cette touche vous permet d'activer l'heure d'été en avançant l'heure actuelle d'une heure.

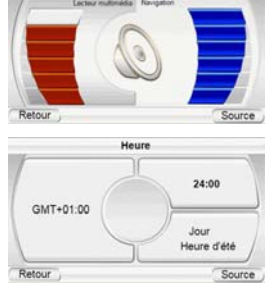

Contrôle du volun

#### **Charge de la batterie**

L'écran CHARGE BATTERIE affiche le niveau de charge de la batterie du GPS-410/510. Cet écran affiche aussi le numéro de série et la version actuelle du logiciel de votre appareil.

Remarque : le symbole de la batterie orange/éclair allumé indique que le GPS-410/510 est alimenté via son chargeur.

#### **USB**

Cette touche vous permet de changer entre les modes MTP et USB Mass Storage du GPS-410/510. Voir Chargement des médias sur votre carte SD à la page 19 pour en savoir plus.

### **Installation et utilisation dans un véhicule**

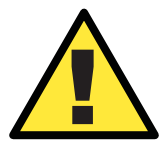

*N'installez pas cet appareil à un endroit qui gênerait l'utilisation du véhicule en toute sécurité. N'installez pas cet appareil sur les emplacements d'airbag ou sur la trajectoire de déploiement des airbags. Ne posez pas cet appareil sur le tableau de bord sans le fixer. Le non -respect des instructions d'installation ou d'utilisation peut provoquer un accident de la circulation ou blesser quelqu'un.*

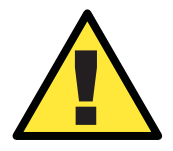

! *L'installation de cet appareil sur le pare-brise, entre le conducteur et le pare-brise, ou d'une autre façon qui obstrue la vision de la route ou des conditions de circulation pour le conducteur, est dangereuse et peut être interdite par la loi.* 

#### **Sélectionnez l'emplacement de montage**

Localisez un emplacement de montage adapté à la fixation de montage pliable :

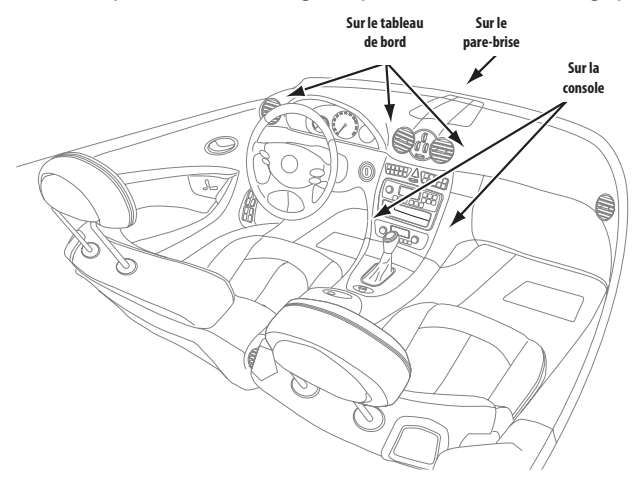

REMARQUE : vérifiez les lois locales et nationales avant le montage de la fixation. Certains emplacements de montage sont interdits dans certaines régions. Ne montez pas la fixation si le GPS-410/510 gêne ensuite votre conduite ou votre vision de la route.

**Manuel d'utilisation 25** Manuel d'utilisation

25

#### **Installez la fixation de montage**

MONTAGE SUR LE PARE-BRISE :

- 1. Tenez la base de la fixation de montage contre le pare-brise.
- 2. Poussez le levier de la fixation de montage contre la base pour verrouiller la fixation sur le pare-brise.

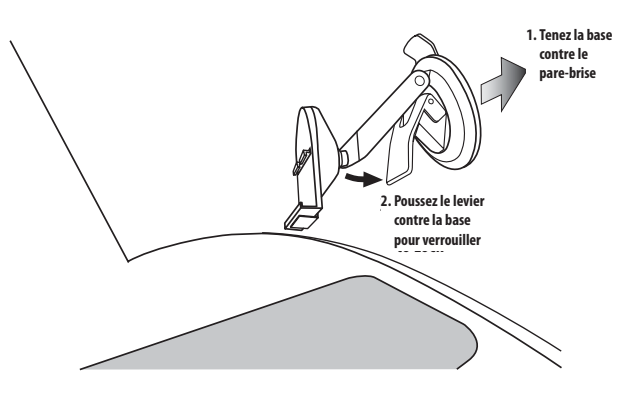

### MONTAGE SUR LE TABLEAU DE BORD :

- 1. Nettoyez l'emplacement de montage sur le tableau de bord avec le tampon alcoolisé fourni.
- 2. Retirez le film de protection de l'adhésif du socle de montage.
- 3. Fixez le socle de montage sur l'emplacement de montage..
- 4. Tenez la base de la fixation de montage contre le socle de montage.
- 5. Poussez le levier de la fixation de montage contre le socle pour verrouiller la fixation sur le tableau de bord.

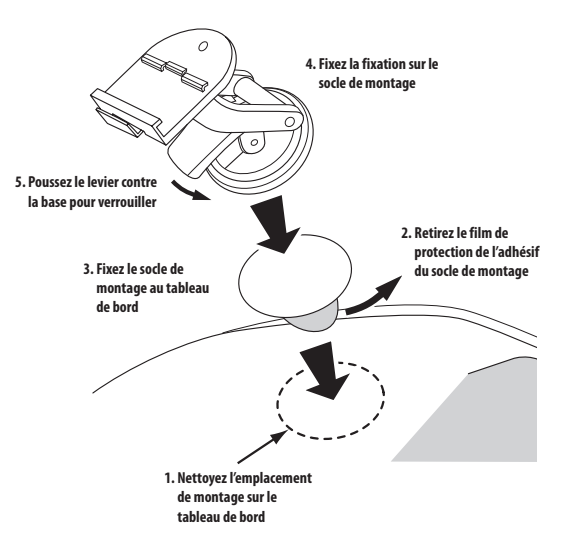

#### MISE EN PLACE DU GPS-410/510 SUR LA FIXATION

- 1. Insérez la rainure de montage inférieure dans le berceau de la fixation.
- 2. Enclenchez la rainure de montage arrière dans le berceau de la fixation. Pour démonter et enlever l'appareil, relevez le levier en bas du berceau vers le haut.

#### ÉCOUTE DE L'AUDIO DANS VOTRE VÉHICULE

1. Branchez le chargeur de voiture fourni dans la prise d'alimentation 12 V de

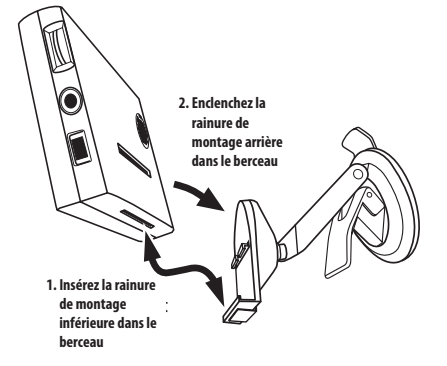

votre véhicule et l'autre extrémité dans le connecteur mini USB du GPS-410/510. Cela permettra de charger la batterie du GPS-410/510 tout en roulant.

2. Utilisez l'enceinte intégrée du GPS-410/510 ou raccordez la prise casque au système audio de votre véhicule (câble de connexion non fourni).

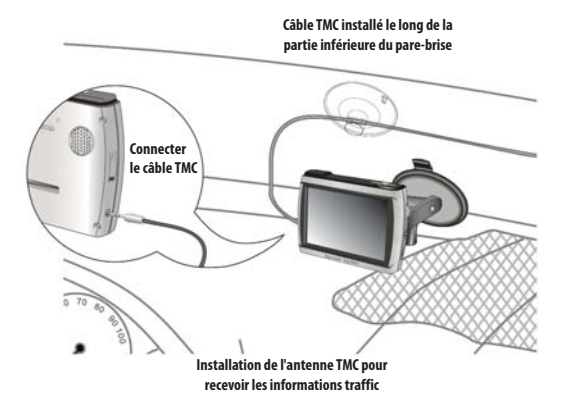

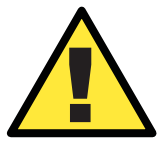

Les suggestions d'installation et d'utilisation mentionnées par le *fabricant peuvent être sujettes à restrictions ou limitations par les lois fédérales, d'État ou locales. L'utilisateur doit vérifier si l'installation et l'utilisation de cet appareil sont régies par une quelconque loi, avant son installation ou son utilisation.*

**Manuel d'utilisation 27**

27 Manuel d'utilisation

# **DEPANNAGE**

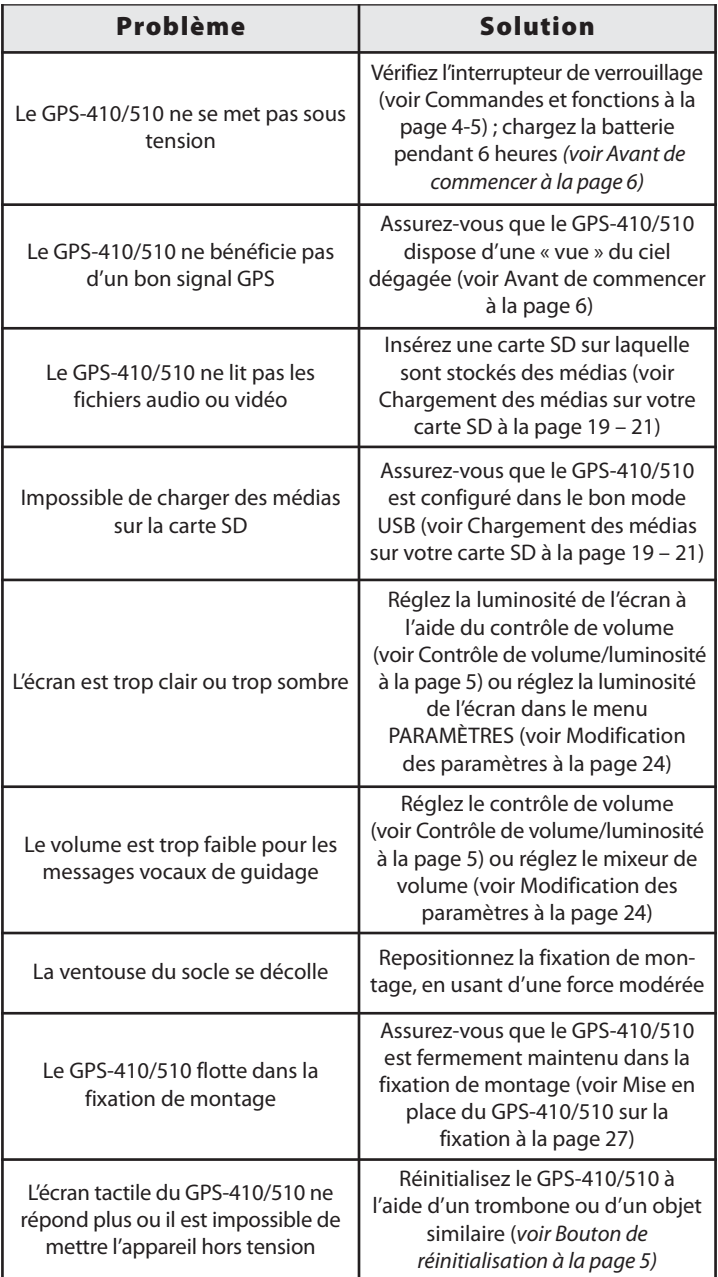

### **DEPANNAGE (suite)**

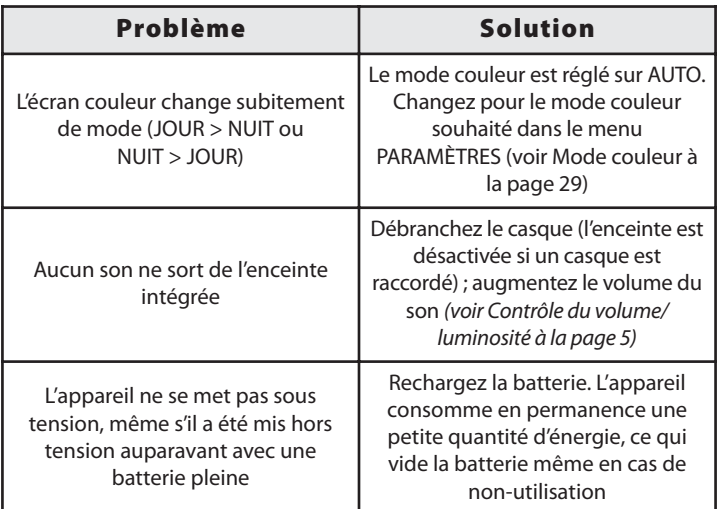

# **Caractéristiques techniques**

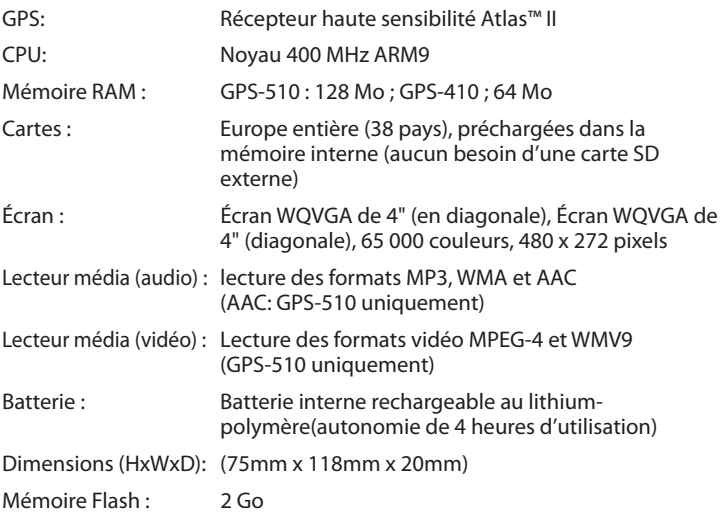

Harman Kardon est une marque de fabrique de Harman International Industries, Incorporated, enregistrée aux États-Unis et/ou dans d'autres pays. Guide + Play et Atlas sont des marques de fabrique de Harman International Industries, Incorporated.

Windows et Windows Media sont des marques déposées de Microsoft Corporation aux États-Unis et dans d'autres pays.

À cause d'améliorations permanentes du produit, toutes les fonctionnalités et caractéristiques sont sujettes à modification sans préavis.

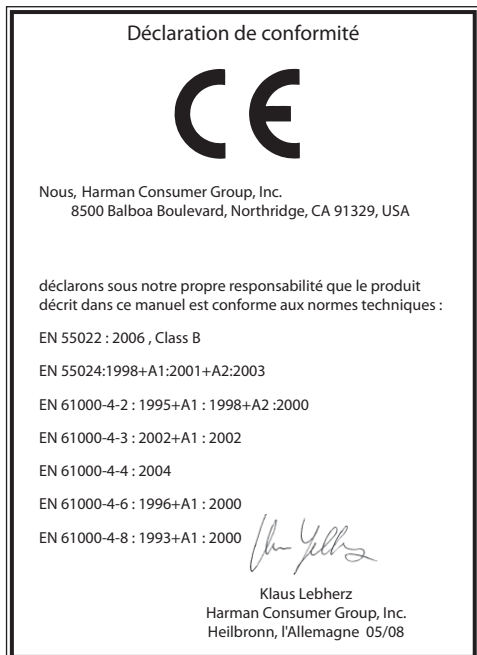

### harman/kardon<sup>®</sup>

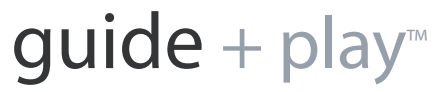

8500 Balboa Boulevard Northridge, CA 91329, USA

© 2008 Harman International Industries, Incorporated. All rights reserved. For the latest Guide + Play product information, visit: **www.guideandplay.com**